De bibliotheeklijst is online!

Dankzij het noeste werk van WillieArne Scheel en Diny Linssen kan iedereen nu op internet zien welke boeken in de bibliotheek van MERKWAARDIG staan.

Hoe gaat het in zijn werk?

Ga naar http://cloud.collectorz.com/merkwaardig001/books .

U komt dan in de online catalogus met alle boeken op alfabetische volgorde.

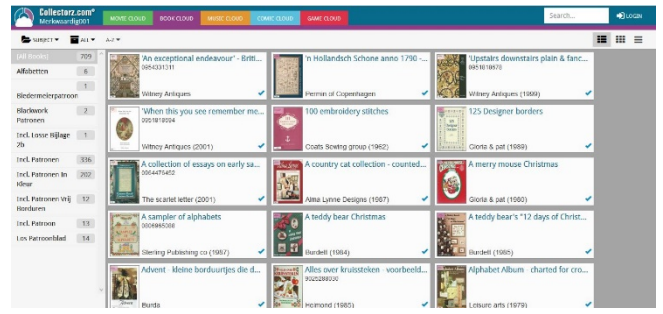

Rechts boven kunt u zoeken op: achternaam van de auteur , titel of een woord uit de titel. Pas op! Klik niet op "login", maar gebruik de enter-toets om het zoekproces te starten!

Links kunt u de menu's "**SUBJECT**", "**ALL**" en "**A-Z**" uitklappen.

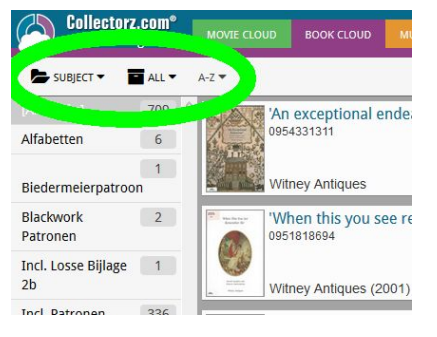

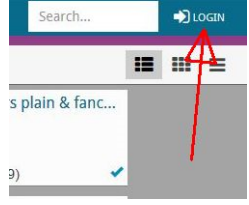

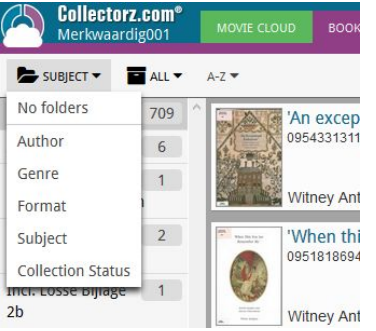

In het menu "**SUBJECT**" kunt u kiezen voor:

- **- No folders =** alle boeken, alfabetisch op auteur.
- **- Author =** achternaam van de schrijver
- **- Genre =** soort borduurwerk
- **Format** = de vorm, bijvoorbeeld "harde kaft" of "cdrom"
- **- Subject** = onderwerpen
- **- Collection Status** wordt niet ingevuld. Het boek kan dus uitgeleend zijn.

In het menu "**ALL**" kunt u kiezen uit "All", "In collection" en "Wishlist". Omdat alle boeken "In collection" staan, is dit menuutje niet van toepassing.

In het menu "**A-Z**" kunt u de eerste letter van de achternaam van de auteur kiezen.

Het menu-tabje verandert dan in de letter die u gekozen heeft (**B** in het voorbeeld hiernaast), maar houdt dezelfde functie.

Heeft u een boek gevonden waar u meer over wilt weten, klik dan op het boek of de boektitel.

Bovenaan de pagina die u dan ziet, staat:

- **- Back** = terug naar de lijst
- **Next** = volgende boek
- **- Prev** = vorige boek

Door het klikken op "read more*"* kunt u meer informatie vinden, als die beschikbaar is.

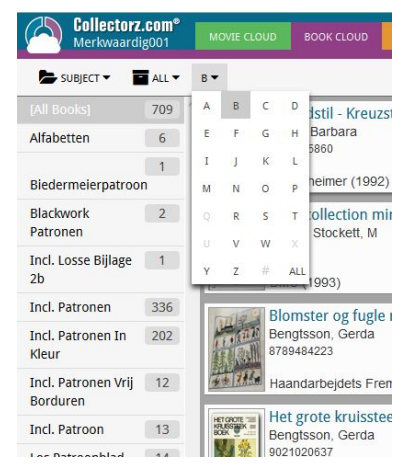